# PROGRAMA DE AFILIADOS **PEGALINAS®**

Si te gusta nuestra marca y quieres que otras personas también nos conozcan y además te recompensemos por ello, te invitamos a formar parte del Programa de Afiliados, en donde a través de un cupón personalizado tus referidos obtendrán beneficios y tú ganarás dinero en efectivo o crédito en nuestra tienda para compra de productos.

#### **El afiliado:**

- Recibirá el 9% de la suma de las compras de sus referidos cuando compren en pegalinas.com (antes del costo de envío)
- Después de acumular un mínimo de \$300 pesos de comisiones, podrá solicitar el cobro de las mismas, exclusivamente vía su cuenta de banco o bien como crédito en su cuenta de Pegalinas para usarlo en futuras compras en el Sitio.

#### **El referido:**

- Al usar el cupón del afiliado, recibirá un **Paquete Básico** con valor de \$265.00 pesos completamente gratis, siempre y cuando haga una compra mínima de 499.00 pesos en productos de la tienda.
- Al configurar y agregar el paquete básico al carrito y poner el cupón en el checkout, el precio del paquete se descuenta automáticamente, quedando en cero.

# Guía para el alta en el Programa

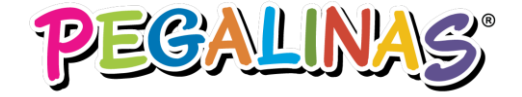

## Si ya compraste alguna vez y cuentas con registro previo en Pegalinas.com

Inicia sesión en [www.pegalinas.com](http://www.pegalinas.com/) con tu cuenta de correo electrónico y contraseña. Una vez adentro, haz clic en Afiliados y solicita tu registro

circulares

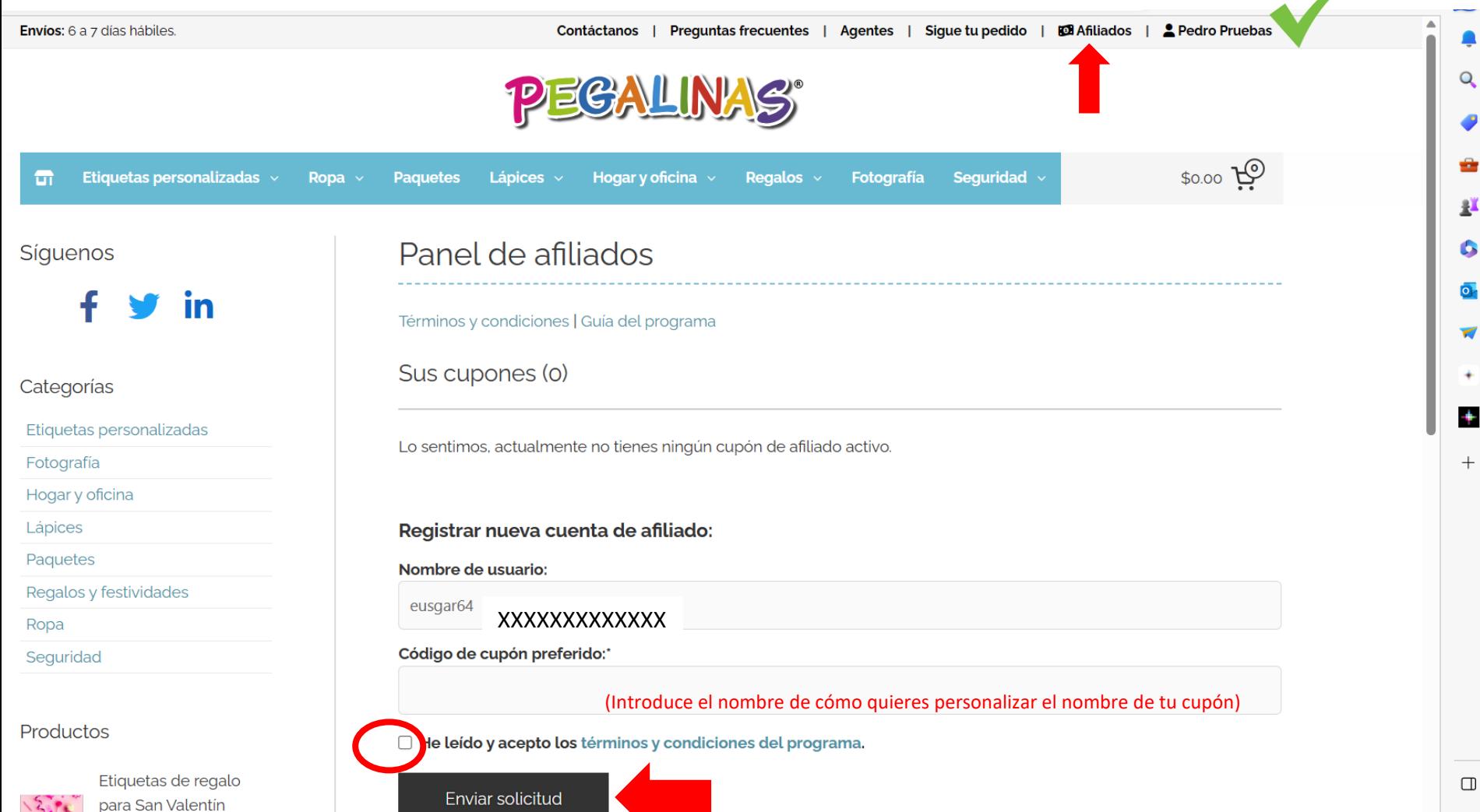

## Si no cuentas con registro previo en Pegalinas.com

En la página principal haz CLIC en el link de Afiliados

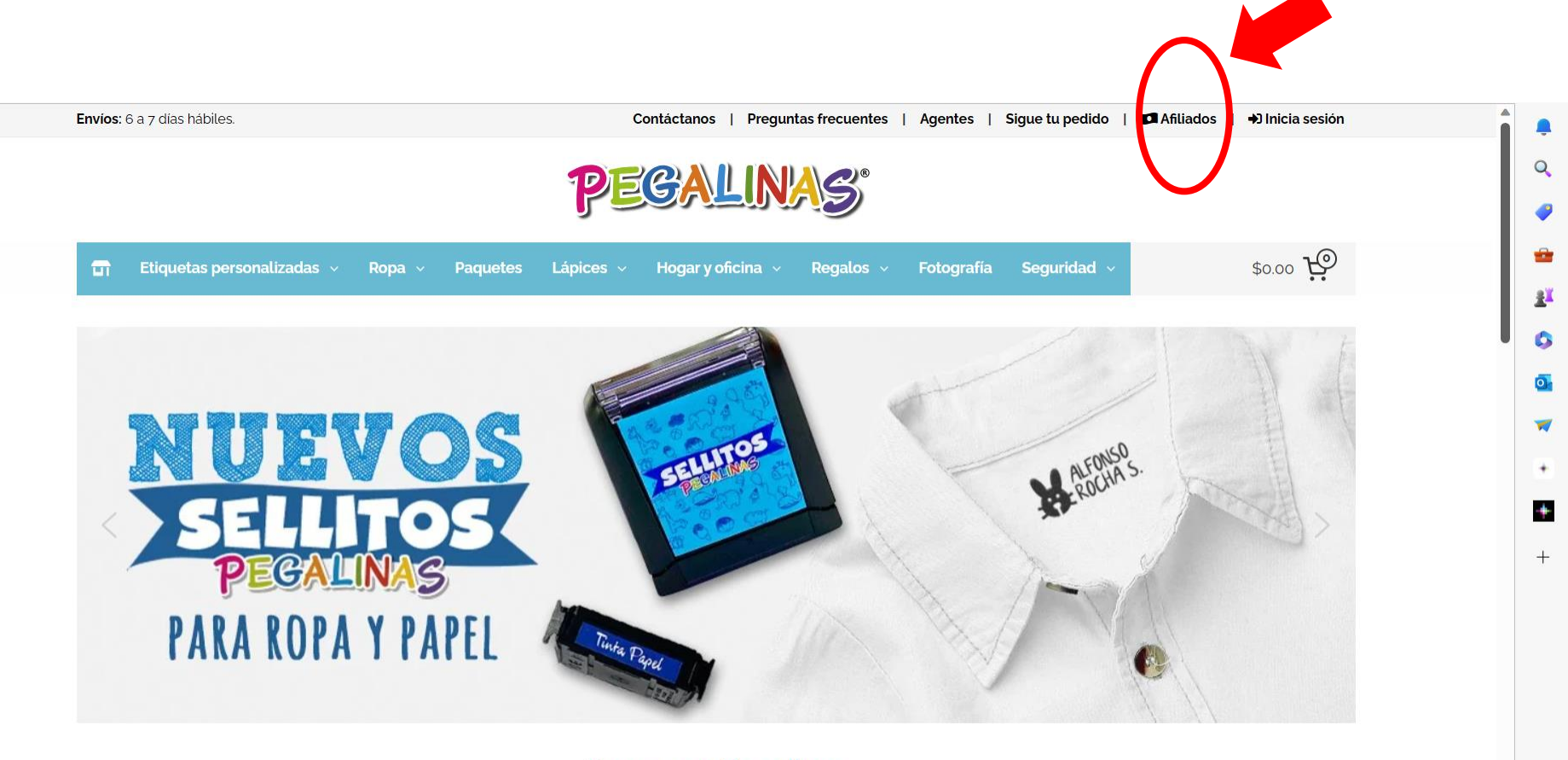

**Buscar en Pegalinas** 

Buscar productos ...

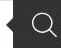

## Introduce tus datos de registro

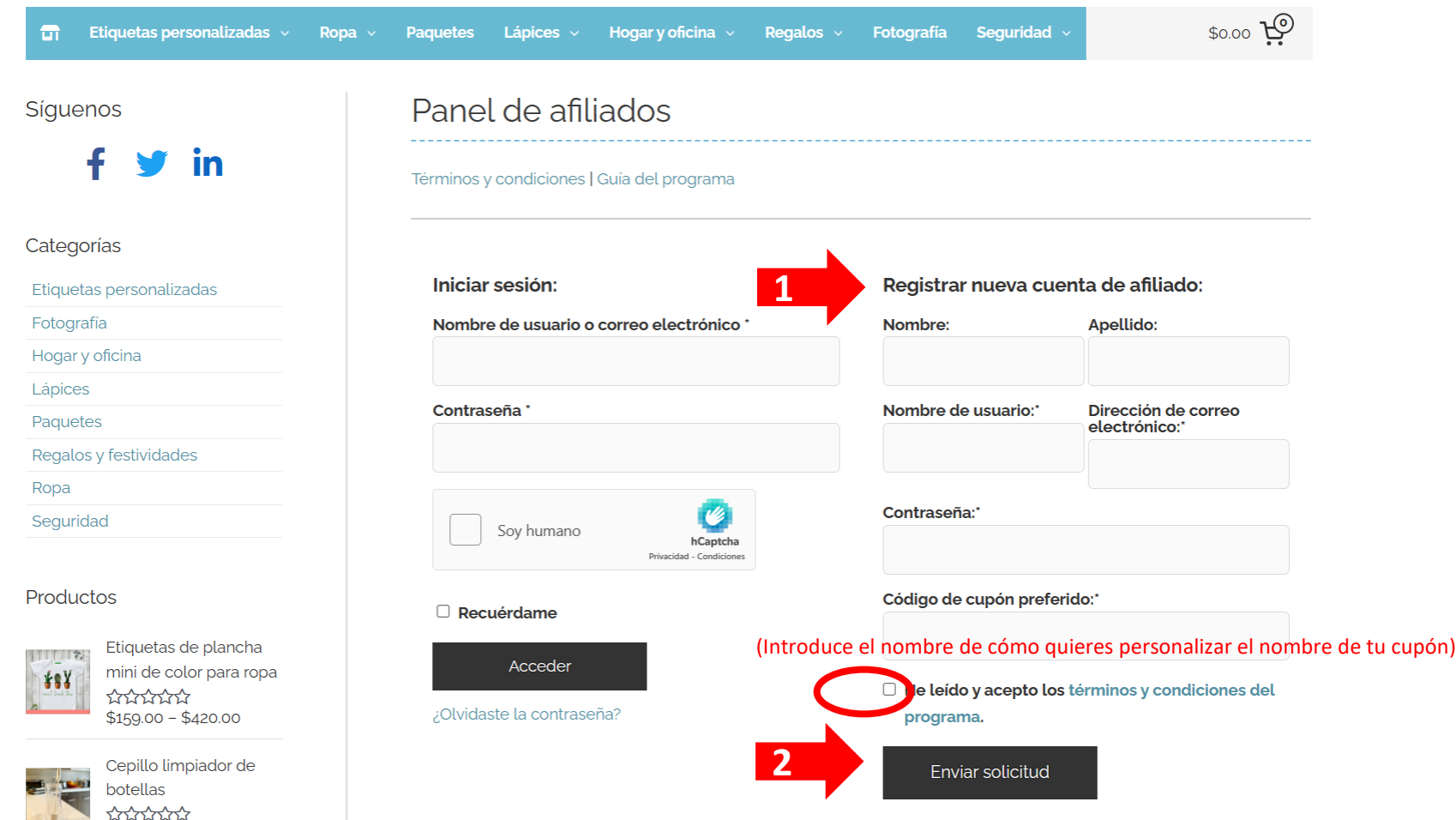

En el código de cupón preferido puedes poner lo que quieras, por ejemplo: EUSTOLIA33

## Confirmación de envío de tu solicitud

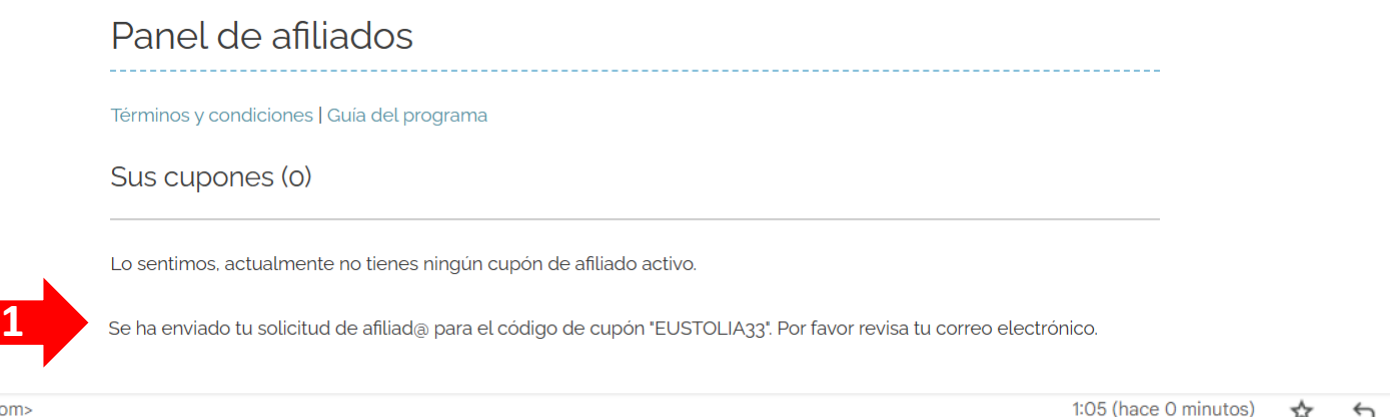

Pegalinas <noreply@pegalinas.com> para mí ·

#### Recibes un Correo de confirmación de haber presentado la solicitud

Pegalinas

#### Solicitud de afiliado presentada

Hola Eustolia.

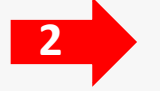

Se ha enviado su solicitud de afiliado para el código de cupón 'EUSTOLIA33'

Revisaremos tu solicitud y nos pondremos en contacto contigo pronto.

Atentos saludos,

# Correo de aceptación de la solicitud de Afiliado(a)

¡Se acepta la solicitud de afiliado! Recibidos x

Pegalinas <noreply@pegalinas.com>

para mí <del>v</del>

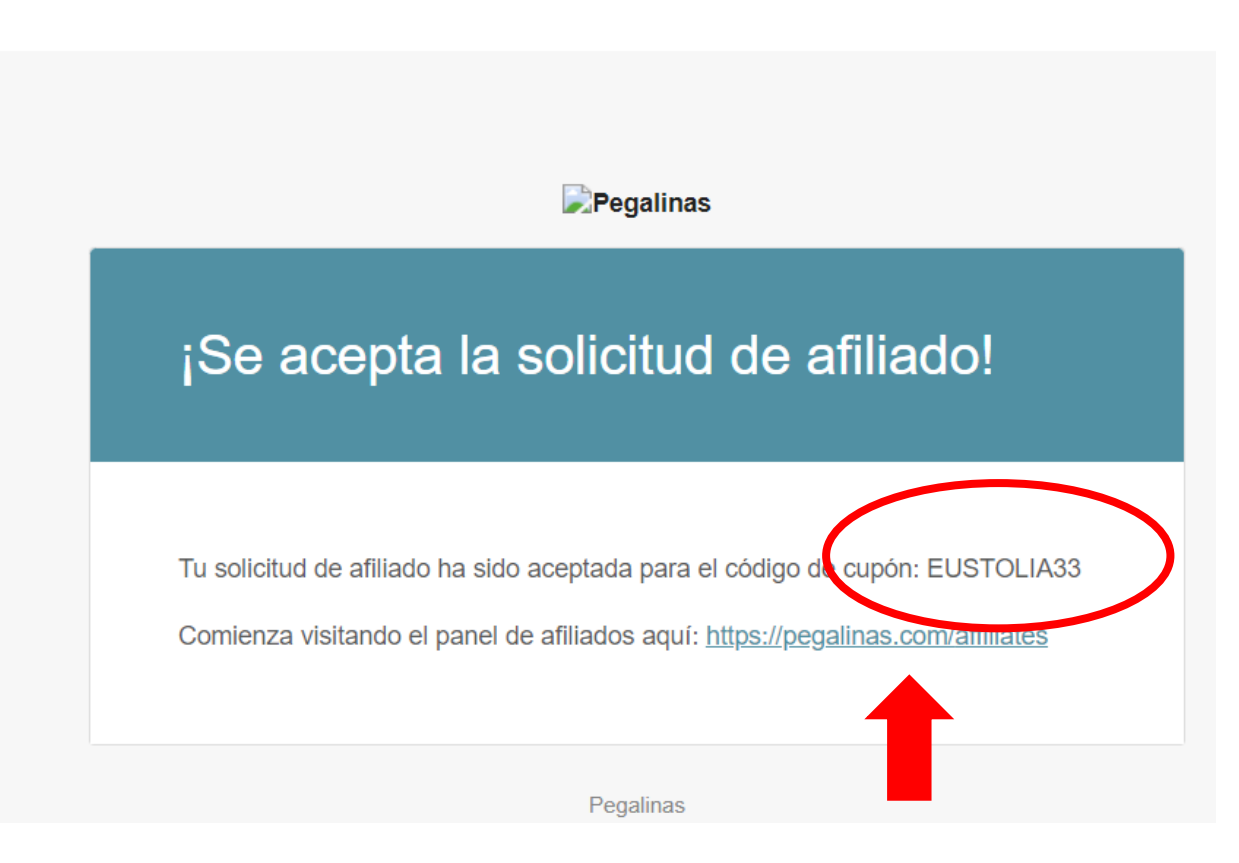

# Acceso al Panel de Afiliados

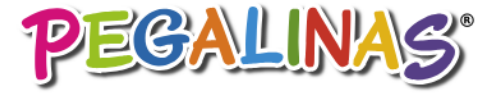

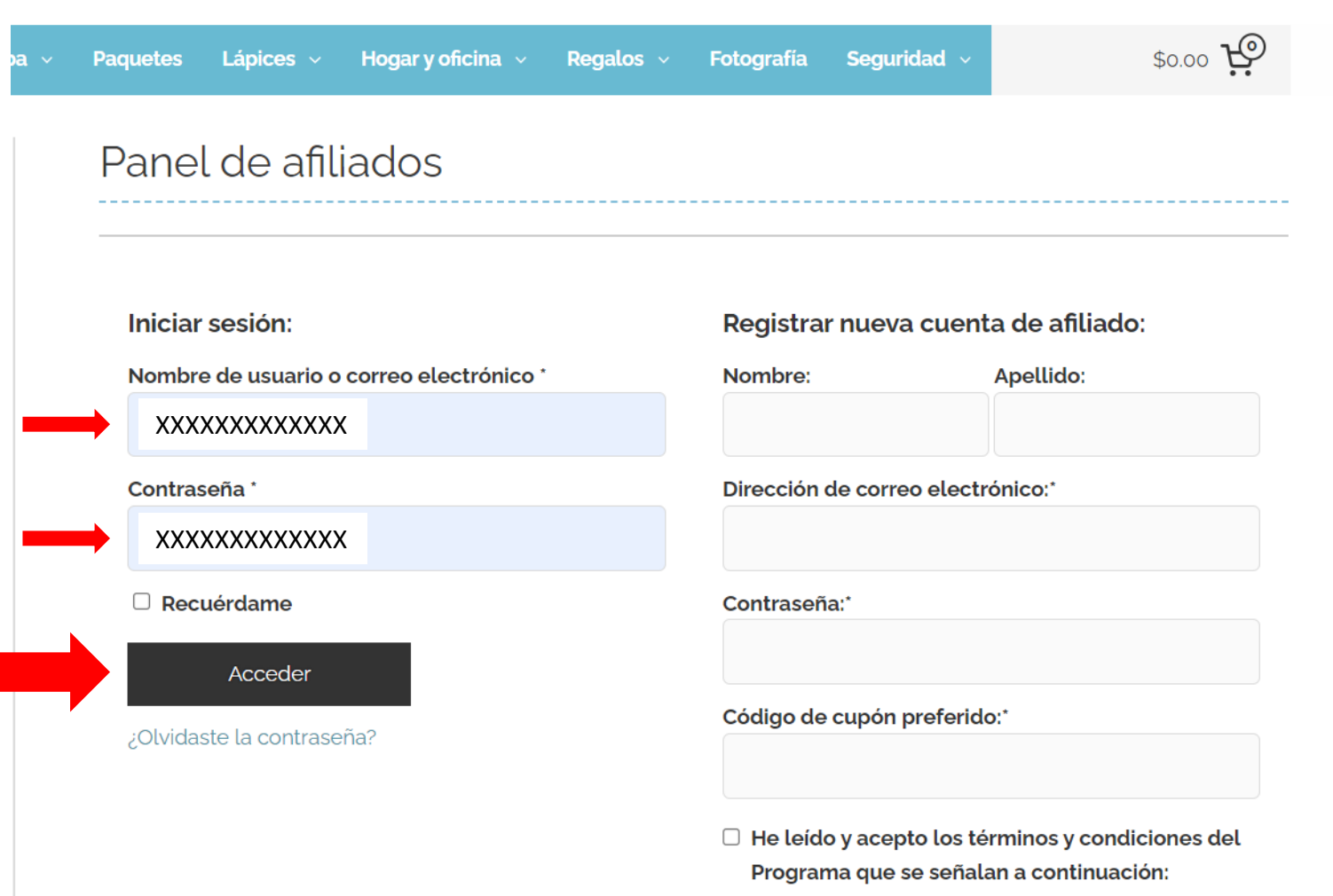

• Comisiones Afiliados

# Panel del Afiliado(a)

En el panel de afiliados, aparece confirmado ya tu cupón personalizado. Por el momento no es necesario utilizar ninguna liga o QR disponible en el botón de URL de referencia.

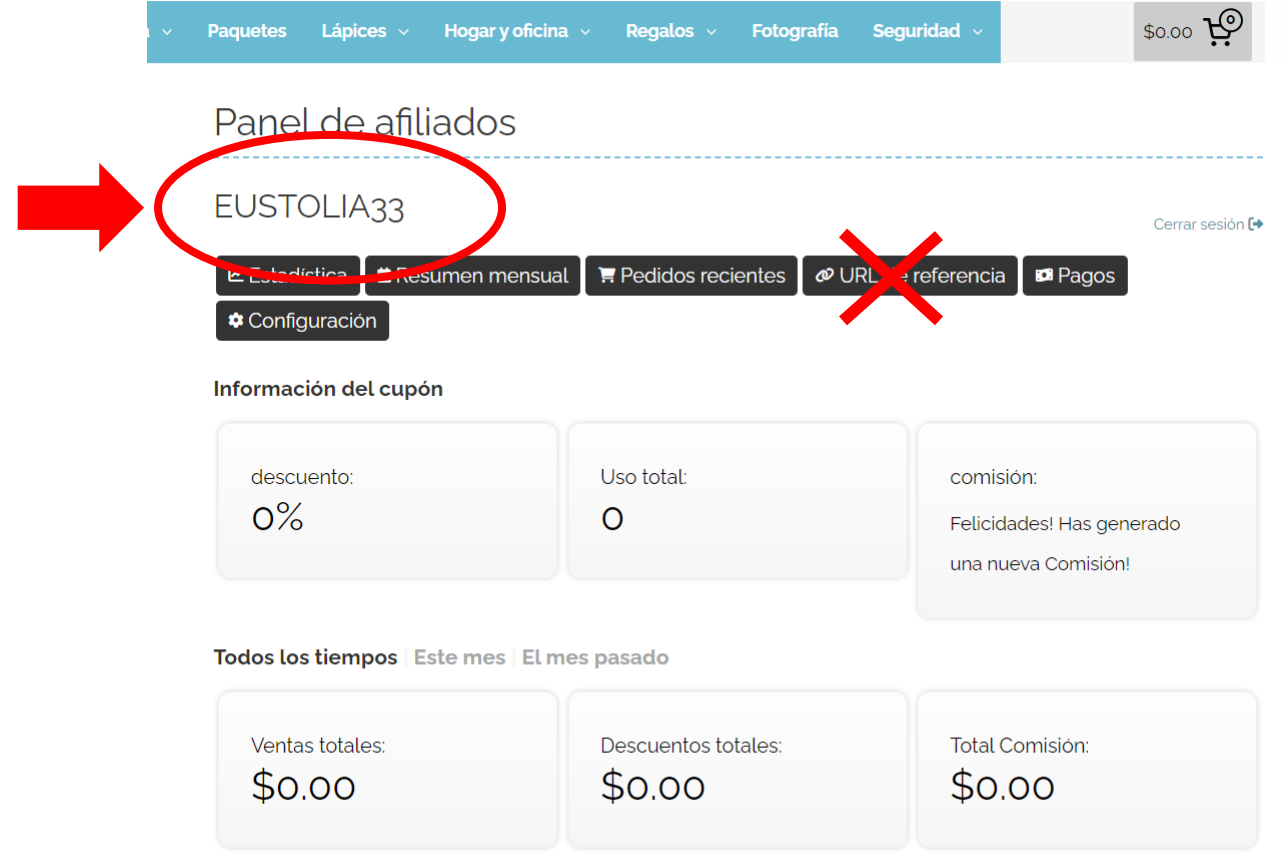

Gráfico de la Comisión

# Guía del referido para Usar el Cupón

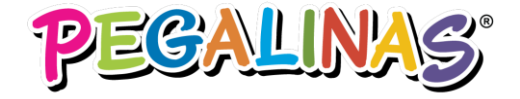

#### Tu referido configurará y agregará al carrito su paquete básico, pero para que éste le salga gratis deberá de hacer una compra adicional de al menos \$499.00

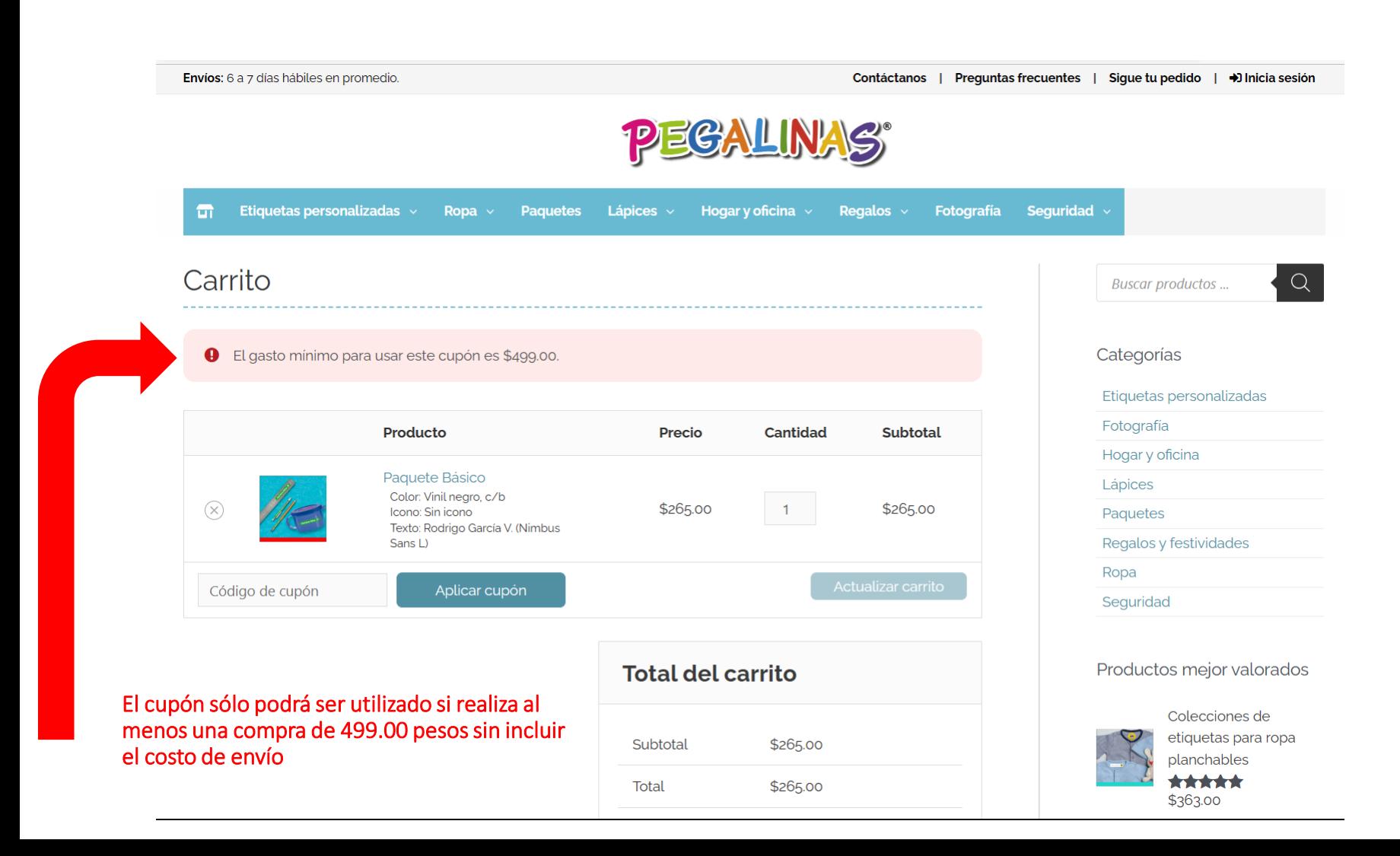

#### Comparte con tus contactos el URL o el QR y solicítales que cuando hagan su compra introduzcan solamente el nombre tu cupón como viene en la imagen ejemplo:

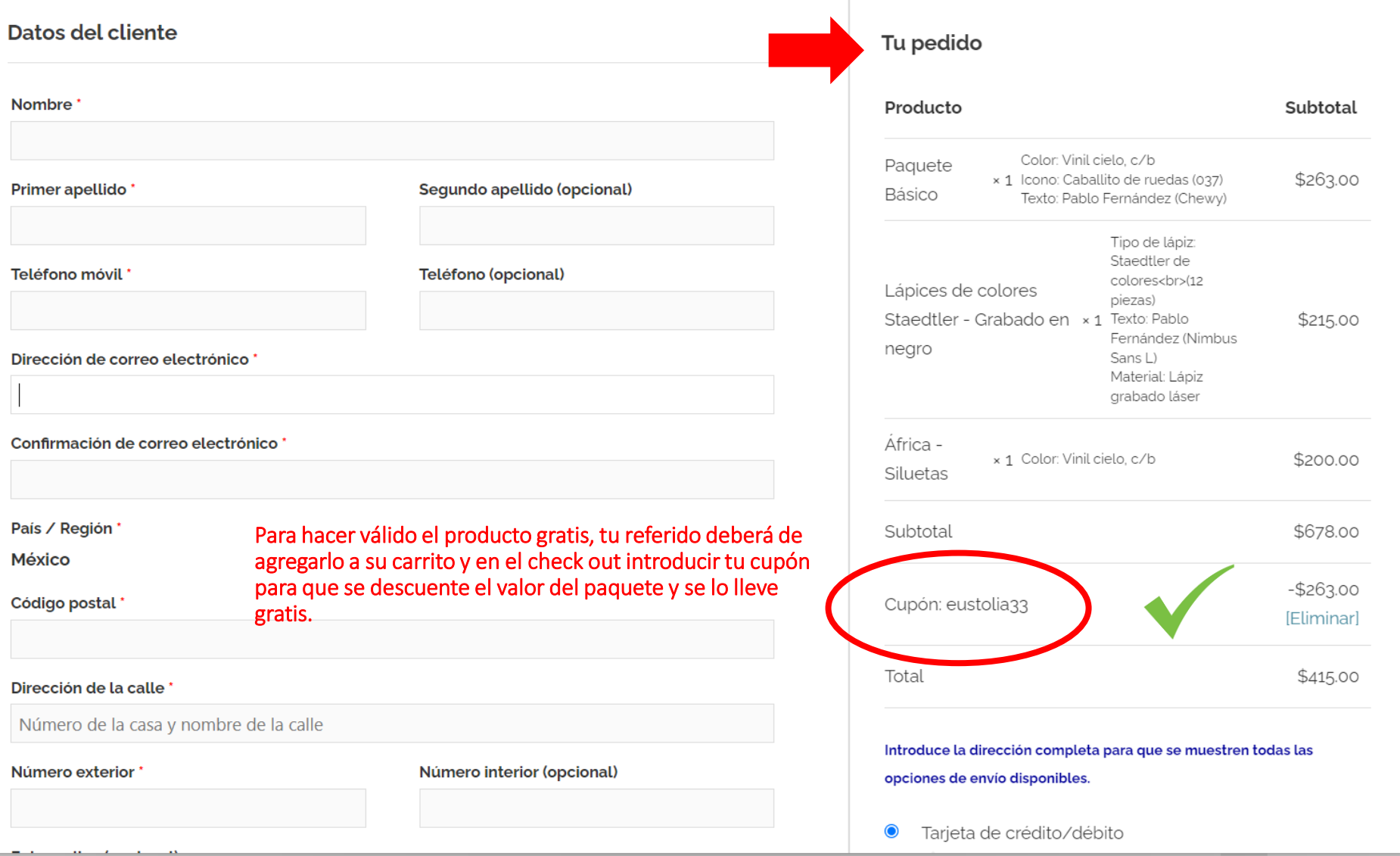

Si tu referido agrega otros productos al carrito, el cupón se aplica correctamente y el Paquete Básico queda en ceros.

El código de cupón se ha aplicado correctamente.

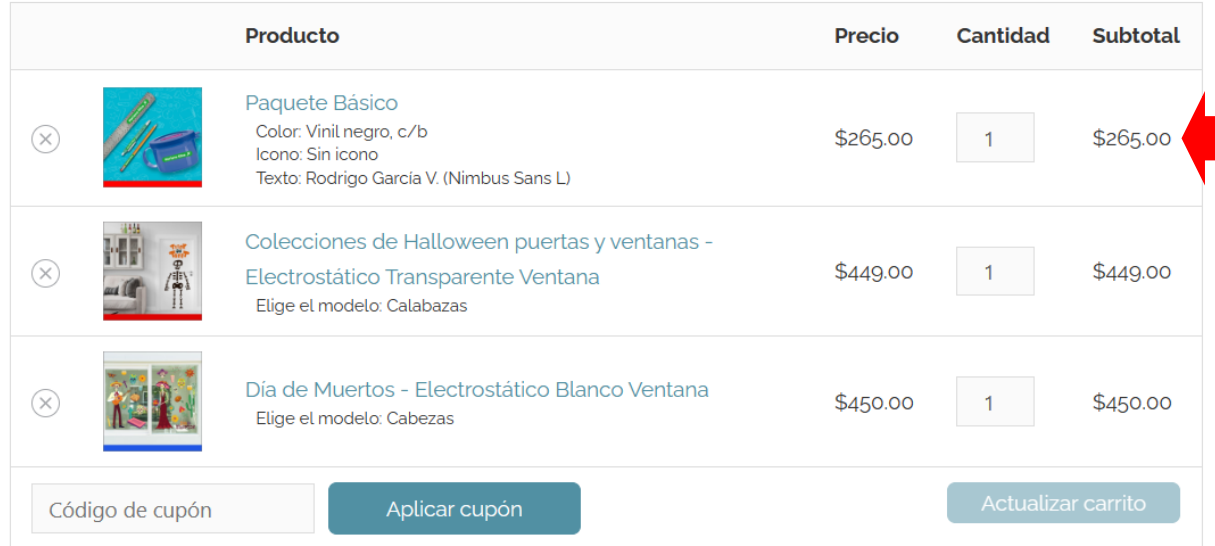

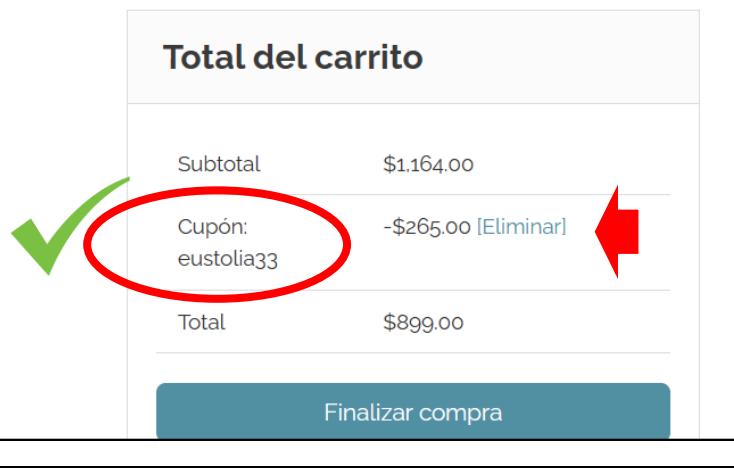

## Ingresos generados por la compra de tu referido(a)

La comisión para el Afiliado se calcula sobre la compra neta total del referido(a), antes del costo de envío. En el ejemplo anterior, el referido(a) compró artículos por 1,164.00 pesos y descontando el valor del paquete de regalo, queda una venta neta por \$899.00.

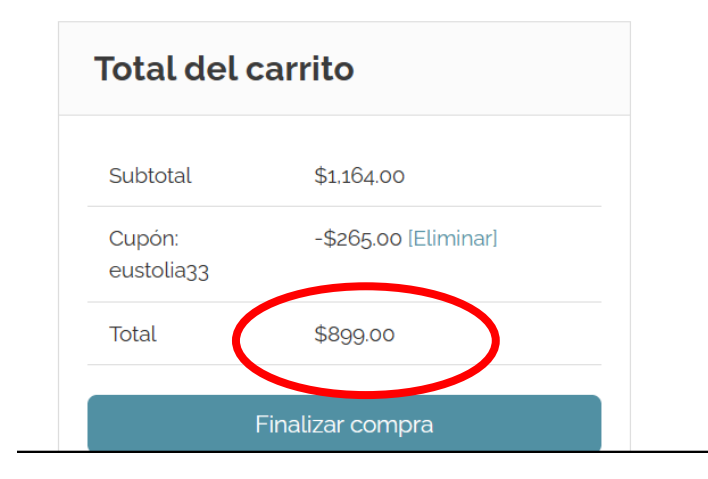

La comisión del 9% sería de 80.91 pesos \*, los cuales se te podrán abonar a tu cuenta de banco o bien pueden quedar como saldo disponible para usarlo en futuras compras en pegalinas.com

\* Una vez que se hayan acumulado al menos \$300.00 pesos en comisiones

En el panel de afiliados, podrás ver las veces que se ha utilizado tu cupón y lo que llevas acumulado de comisiones por las compras de tus referidos

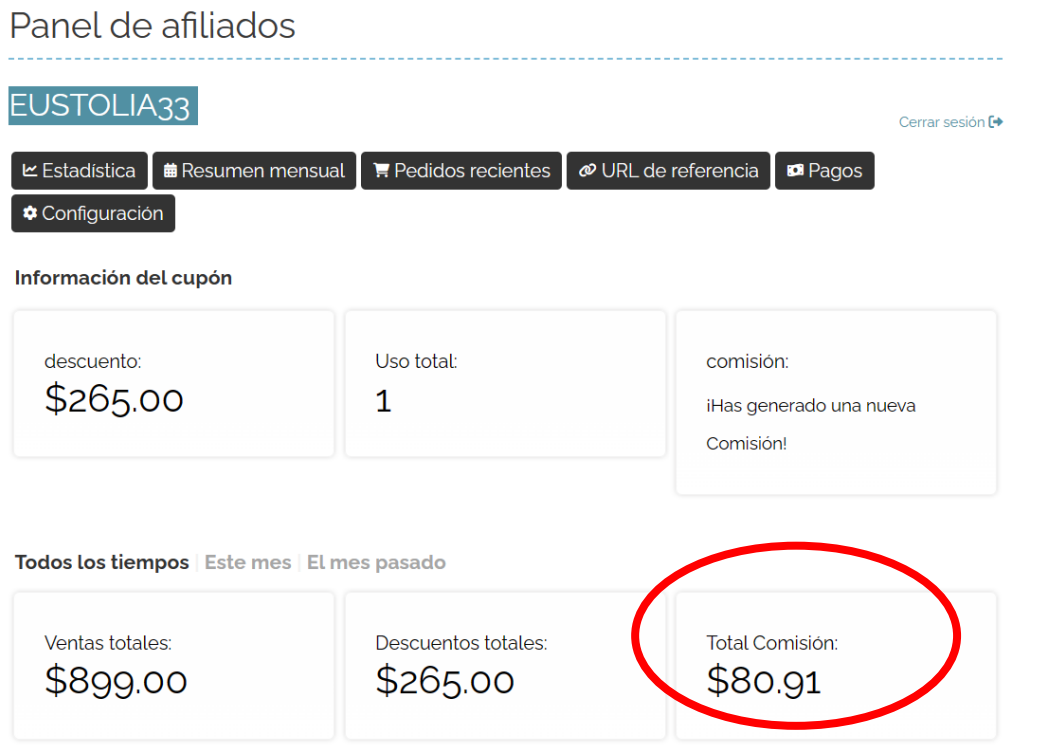

#### Últimas referencias View More  $\rightarrow$

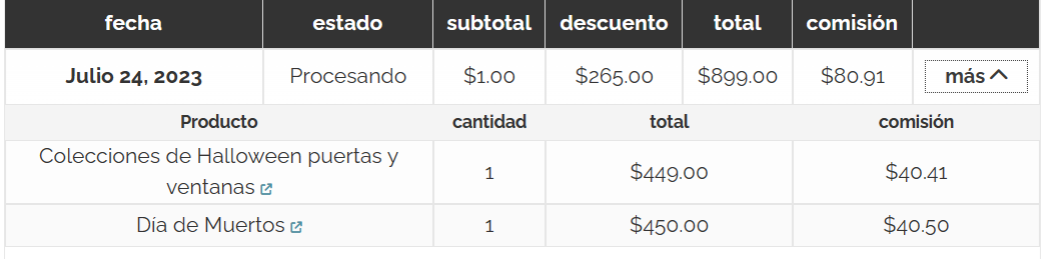

### Cómo solicitar un pago de comisiones?

Para solicitar un pago, el afiliado primero debe de ingresar sus detalles de pago en la pestaña de configuración

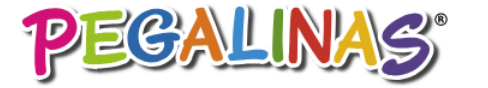

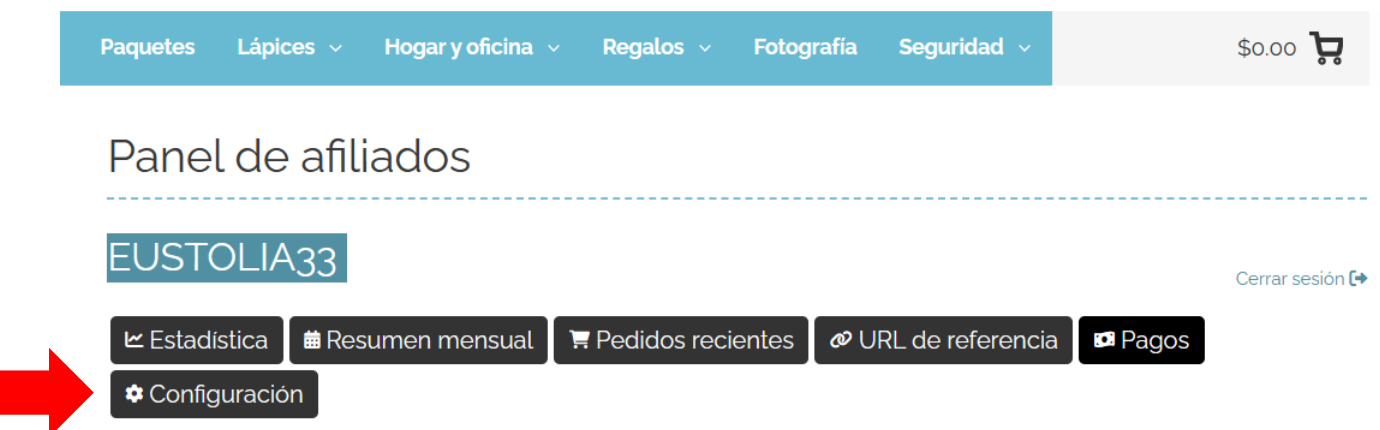

Comisión no pagada: \$0.00

● Para solicitar un pago, primero debe ingresar sus detalles de pago en la pestaña de configuración.

#### Pagos pendientes: \$0.00

No tiene ningún pago de comisiones pendiente.

#### Pagos completados:

Aún no tiene ningún pago de comisiones completado.

### Cómo solicitar un pago de comisiones?

En la pestaña de **configuración** seleccionar la opción deseada para recibir la comisión ya sea en cuenta de banco o como crédito para compras en la tienda en línea.

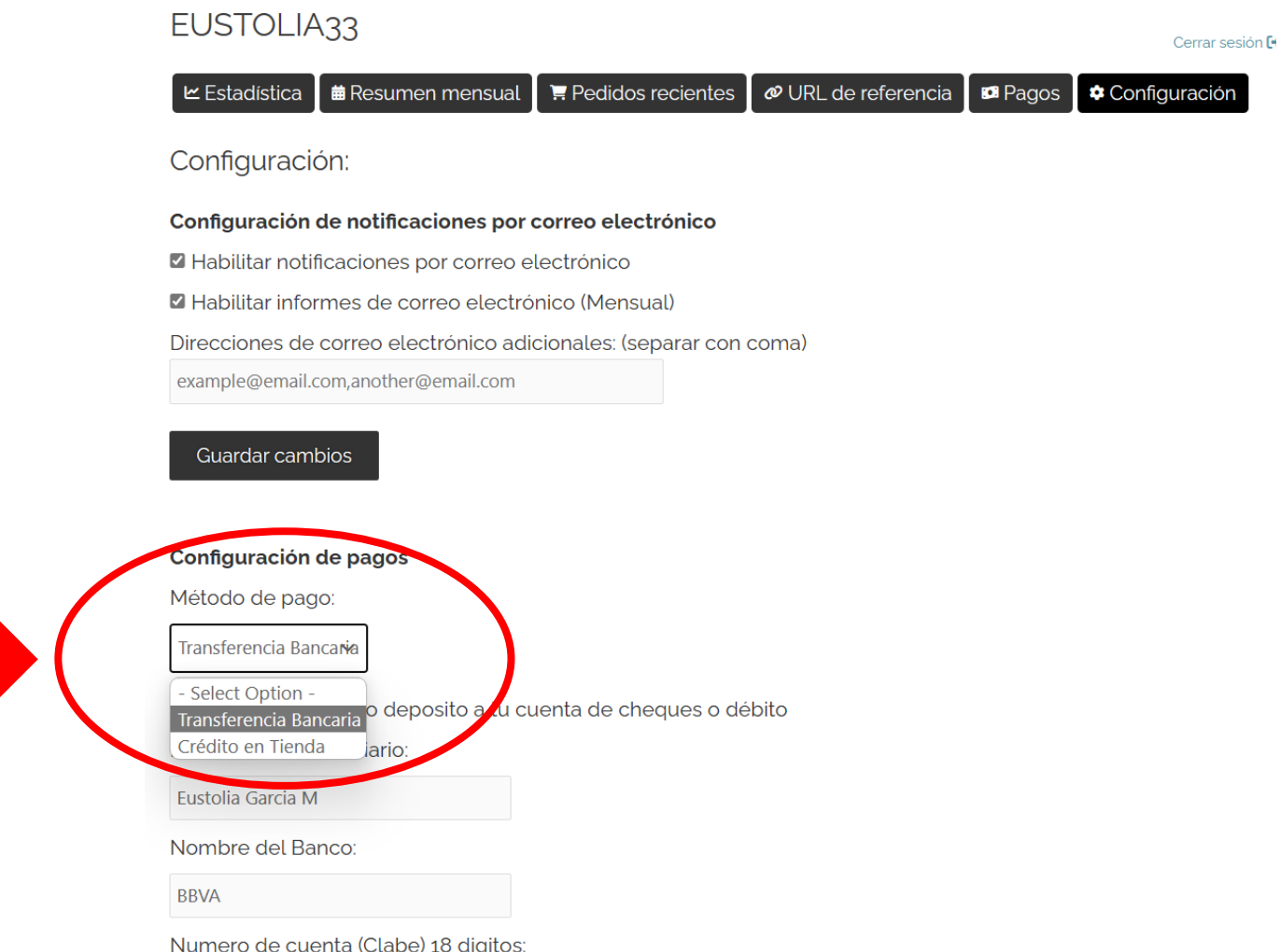

### Cómo solicitar un pago de comisiones?

Una vez que la comisión esté disponible para cobro en su panel de control (después de 30 días de la compra del referido), el afiliado entrará a la pestaña de pagos y hará clic en el botón verde para solicitarla.

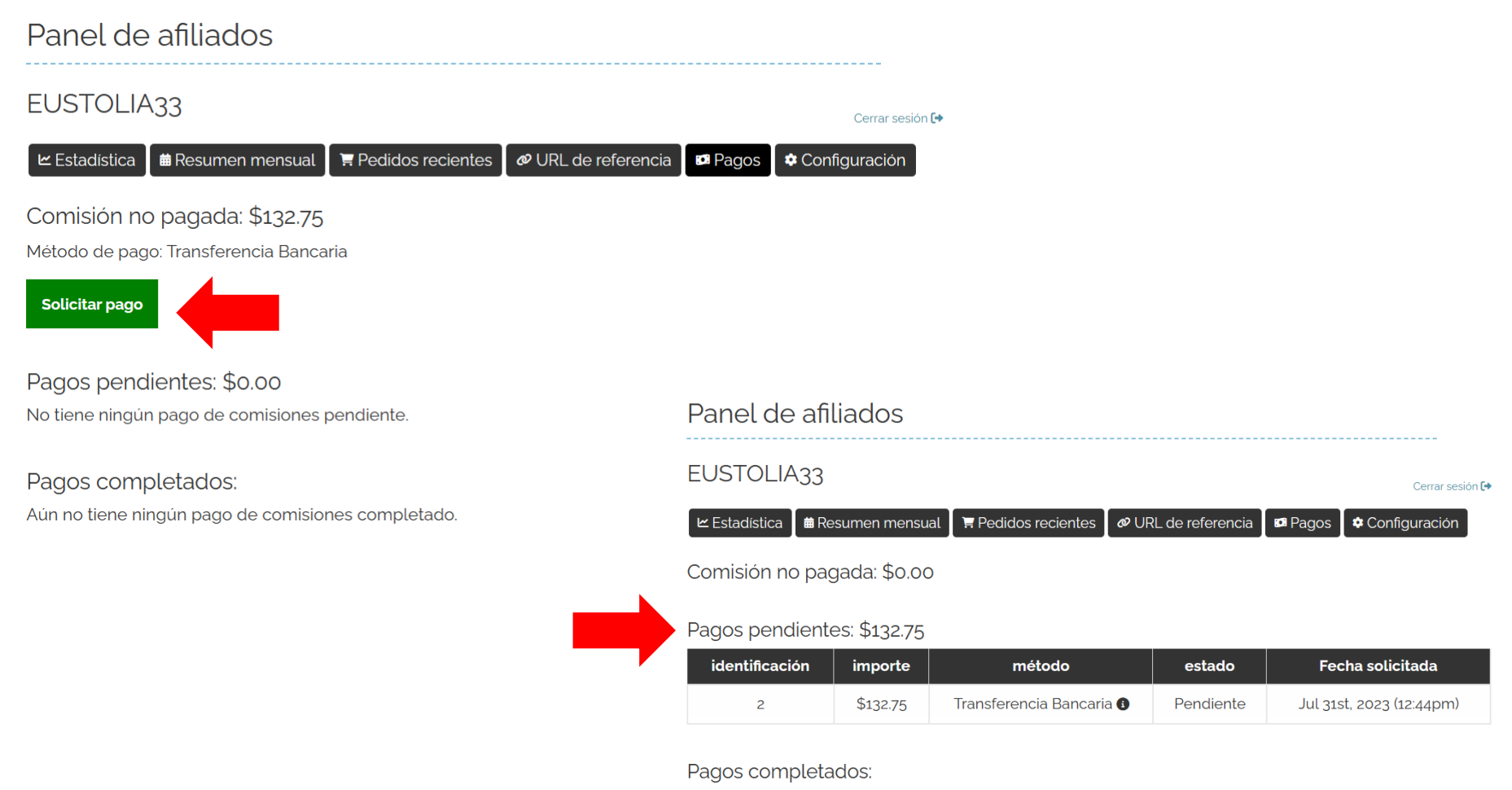

Aún no tiene ningún pago de comisiones completado.